### Polar CS100™

Uživatelská příručka

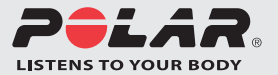

### **OBSAH**

Informace, které se týkají používání výrobku s vysílačem, jsou uvedeny v modrém textu.

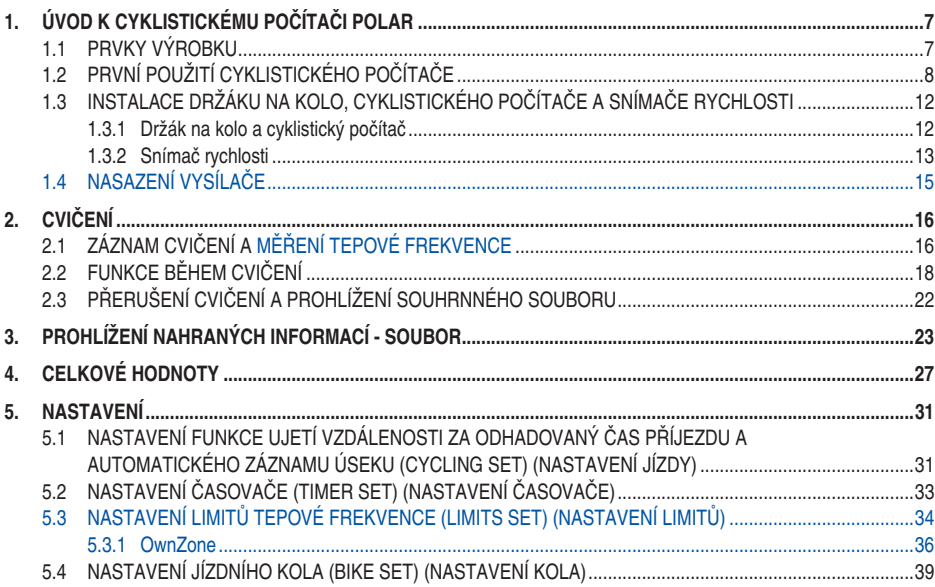

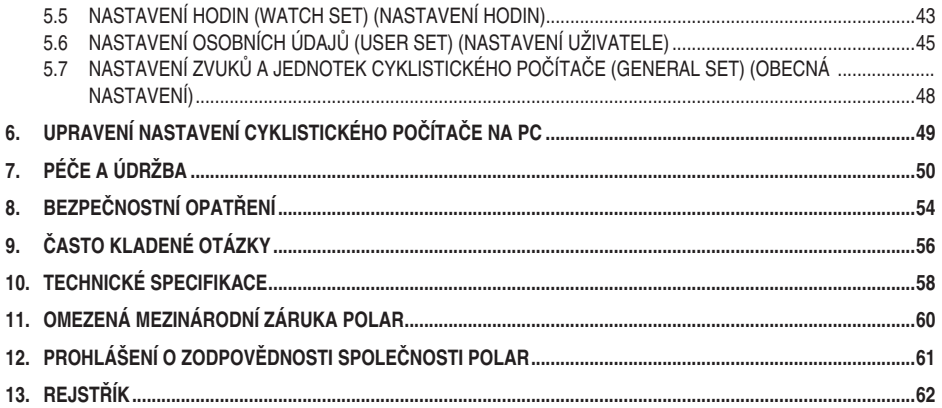

# **1. ÚVOD K CYKLISTICKÉMU POČÍTAČI POLAR**

### **1.1 PRVKY VÝROBKU**

Balení cyklistického počítače Polar se skládá z následujících částí:

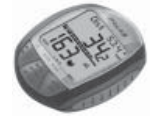

### **Cyklistický počítač**

Cyklistický počítač zobrazuje a zaznamenává údaje o vaší jízdě a výkonu během cvičení. Do cyklistického počítače zadejte své osobní nastavení a po tréninku analyzujte informace o cvičení.

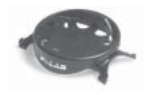

#### **Polar Bike Mount™**

Držák upevněte k jízdnímu kolu a k němu připevněte cyklistický počítač.

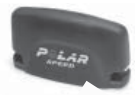

#### **Polar Speed Sensor™**

Bezdrátový snímač rychlosti měří rychlost a vzdálenost během jízdy.

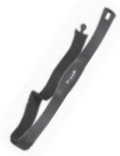

#### **Kódovaný vysílač Polar** Součástí soupravy CS100 je vysílač. Kódovaný vysílač Polar snímá elektrické signály vašeho srdce a vysílá je do cyklistického počítače. Vaši tepovou frekvenci zjišťují plošky elektrod v zadní stěně vysílače.Informace, které se týkají používání výrobku s vysílačem, jsou uvedeny v modrém textu.

Vysílač není součástí soupravy CS100b, ale lze jej zakoupit jako příslušenství.

#### **Webové služby Polar**

www.polarpersonaltrainer.com je kompletní webová služba, která je určena k podpoře vašich tréninkových cílů. Bezplatnou registrací získáte přístup k osobnímu tréninkovému programu, tréninkovému diáři, užitečným článkům a mnohem více. Navíc můžete získat aktuální tipy k výrobkům a online podporu na adrese www.polar.com.

Nejnovější verzi této uživatelské příručky si lze stáhnout na adrese www.polar.com/support.

### **1.2 PRVNÍ POUŽITÍ CYKLISTICKÉHO POČÍTAČE**

Zadejte svá nastavení v režimu základních nastavení (čas. datum, jednotky a osobní nastavení).

### **Jak vstoupit do režimu základních nastavení**

Zadání přesných osobních údajů zajišťuje, že obdržíte správnou zpětnou vazbu na základě vašeho výkonu (spotřeba kalorií, určení OwnZone atd.).

### Cyklistický počítač aktivujte stisknutím tlačítka **PROSTŘEDNÍ**.

Na displeji se objeví čísla a písmena.

- 1. Stiskněte **PROSTŘEDNÍ** tlačítko. Zobrazí se **BASIC SET** (ZÁKLADNÍ NASTAVENÍ).
- 2. Pokračujte stisknutím **PROSTŘEDNÍHO** tlačítka a dodržte kroky na další straně:

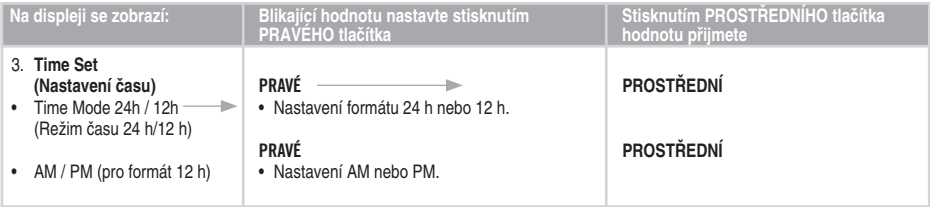

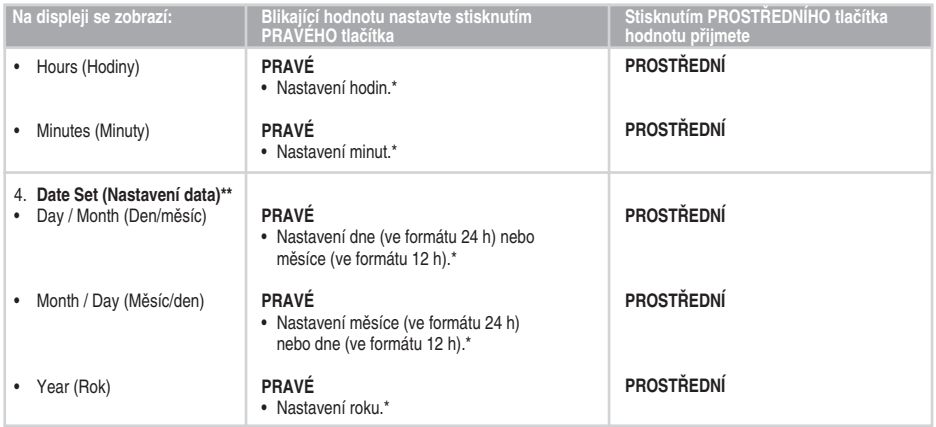

#### *Poznámka:*

 *• \*Čísla se budou měnit rychleji, pokud při nastavování hodnoty stisknete a podržíte PRAVÉ tlačítko.*

 *• \*\*Datum se zobrazí podle vybraného formátu času (24 h: den - měsíc - rok / 12 h: měsíc - den - rok).*

 *• Po výměně baterie nebo po resetování cyklistického počítače stačí nastavit pouze čas a datum v části Základní nastavení. Zbylá nastavení lze přeskočit stisknutím a podržením LEVÉHO tlačítka.*

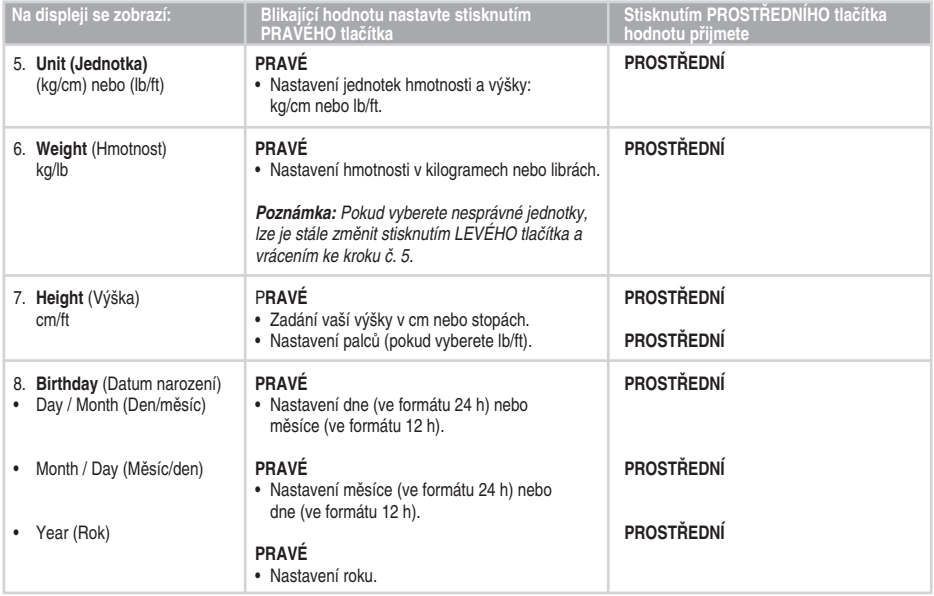

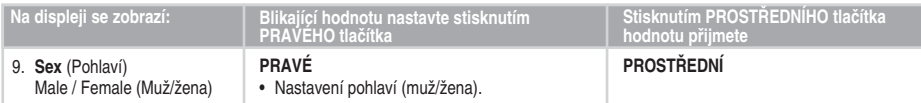

- Zobrazí se položka **Settings done** (Nastavení dokončeno).
- Chcete-li nastavení změnit, tiskněte tlačítko **LEVÉ**, dokud se nevrátíte na požadované nastavení.
- Chcete-li nastavení přijmout, stiskněte tlačítko **PROSTŘEDNÍ** a cyklistický počítač se vrátí do režimu času.

Stisknutím LEVÉHO tlačítka nebo pokud v režimu času není po dobu pěti minut stisknuto žádné tlačítko, cyklistický počítač přejde do úsporného režimu (černá obrazovka). Cyklistický počítač lze opět zapnout stisknutím libovolného tlačítka.

### **1.3 INSTALACE DRŽÁKU NA KOLO, CYKLISTICKÉHO POČÍTAČE A SNÍMAČE RYCHI OSTI**

### **1.3.1 DRŽÁK NA KOLO A CYKLISTICKÝ POČÍTAČ**

1. Držák na kolo a cyklistický počítač lze upevnit na levé nebo pravé straně řídítek nebo na představec s kabelovými svazky.

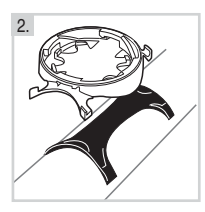

- 2. Pryžový díl umístěte na řídítka nebo představec a držák vložte na jeho horní část.
- 4. Cyklistický počítač umístěte na držák kola. Cyklistický počítač otáčejte po směru hodinových ručiček až do slyšitelného zacvaknutí. Cyklistický počítač lze uvolnit jeho stlačením dolů a současným otáčením proti směru hodinových ručiček.

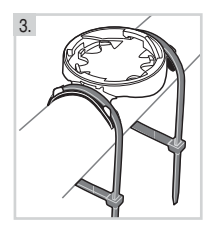

3. Provlečte kabelové svazky držákem na kolo a upravte je kolem řídítek/představce. Držák pevně zajistěte. Seřízněte vyčnívající konce kabelových svazků.

### **1.3.2 SNÍMAČ RYCHLOSTI**

K upevnění snímače rychlosti a magnetu paprsku kola jsou zapotřebí nože a malý šroubovák.

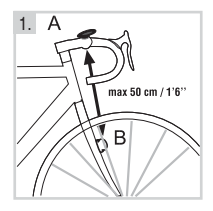

1. Snímač rychlosti upevněte k protější straně přední vidlice od upevněného cyklistického počítače. Snímač rychlosti a cyklistický počítač nesmějí být od sebe vzdáleny více než 30–40 cm/1'–1'3''.

2.

2. Pryžový díl upevněte ke snímači.

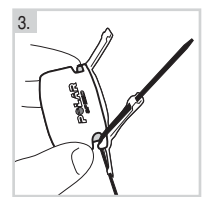

4.

3. Kabelové svazky provlečte snímačem rychlosti a otvory v pryžovém dílu.

V případě, že je cyklistický počítač upevněn k představci nebo cvičení probíhá v okolí s elektromagnetickou interferencí, vzdálenost by měla být minimální (min. 30 cm/1'). Snímač rychlosti a cyklistický počítač by měly svírat úhel asi 90°.

Je-li vzdálenost mezi cyklistickým počítačem a snímačem rychlosti větší, než je doporučeno (například u horských kol z důvodu předního odpružení), snímač rychlosti lze upevnit na téže straně přední vidlice jako cyklistický počítač. V tomto případě je maximální vzdálenost 50 cm/1´6".

4. Snímač nastavte k přední vidlici, aby logo POLAR směřovalo ven. Svazky nastavte volně. **Ještě jej zcela nedotahujte.**

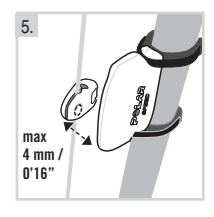

 5. Magnet upevněte k paprsku kola na stejné úrovni jako snímač. Otvor v magnetu musí směřovat ke snímači rychlosti. Magnet upevněte k paprsku kola a utáhněte volně šroubovákem. Ještě jej zcela nedotahujte.

Přesně nastavte polohu magnetu a snímače rychlosti, aby magnet procházel těsně u snímače, ale nedotýkal se jej. Snímač nastavte co nejvíce směrem ke kolu/ paprskům. Mezera mezi snímačem a magnetem by měla činit max. 4 mm/0'16''. Mezera je správná, pokud lze kabelový svazek umístit právě mezi magnetem a snímačem.

Otáčejte předním pláštěm, dokud se na displeji cyklistického počítače nezobrazí údaj o rychlosti. Údaj signalizuje, že magnet i snímač rychlosti jsou umístěny správně. Jakmile budou magnet a snímač rychlosti umístěny správně, utáhněte šroub k magnetu pomocí šroubováku. Rovněž pevně utáhněte kabelové svazky a seřízněte vyčnívající konce kabelových svazků.

Vaše bezpečnost je pro nás důležitá. Aby během jízdy na jízdním kole nedošlo k žádné nehodě a poranění, nespouštějte oči ze silnice. Ověřte, zda lze řídítky normálně zatáčet a brzdové lanko nebo lanko řazení se nezachytává v držáku kola nebo snímači rychlosti. Také zkontrolujte, zda držák kola nebo snímač rychlosti nevstupují do dráhy pedálů nebo nebrání používání brzd a převodovky.

Před zahájením jízdy je třeba nastavit v cyklistickém počítači velikost rámu jízdního kola. Další informace najdete na straně 39–42.

### **1.4 POUŽÍVÁNÍ VYSÍLAČE**

Kódovaný přenos tepové frekvence snižuje interferenci z jiných snímačů tepové frekvence, které jsou v blízkosti. Abyste si ověřili, zda bylo vyhledání kódu úspěšné, a zajistili bezproblémové monitorování tepové frekvence, **udržujte cyklistický počítač ve vzdálenosti 1 metru/3 stop od vysílače**. Ověřte, zda jste se snímačem tepové frekvence nepřiblížili k dalším osobám se snímači tepové frekvence nebo jinému zdroji elektromagnetického rušení. Více informací o interferenci naleznete v kapitole Bezpečnostní opatření na straně 54.

### Aby mohl vysílač měřit vaši tepovou frekvenci, musíte si ho nasadit na tělo.

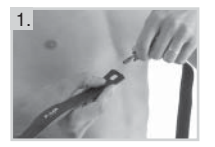

1. Připněte jeden konec vysílače k elastickému popruhu.

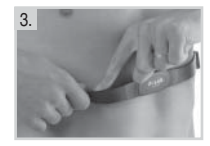

3. Nadzvedněte vysílač ležící na vaší hrudi a navlhčete obě vroubkované plošky elektrod v jeho zadní stěně.

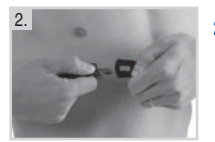

2. Upravte délku popruhu tak, aby držel pevně, ale byl pohodlný. Nasaďte si po pruh kolem hrudníku těsně pod prsní svaly a sponou připněte k vysílači.

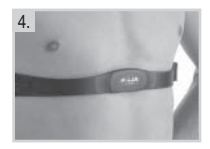

4. Zkontrolujte, zda vám navlhčené plošky elektrod pevně přiléhají ke kůži a logo Polar je uprostřed a směřuje kolmo nahoru.

**Podrobné pokyny k čištění naleznete v kapitole Péče a údržba.**

# **2. CVIČENÍ**

### **2.1 ZÁZNAM CVIČENÍ A MĚŘENÍ TEPOVÉ FREKVENCE**

Lze nahrát jeden soubor cvičení. Záznam cvičení lze spustit dvěma způsoby. Pokud zapnete funkci AutoStart, cyklistický počítač při zahájení a zastavení jízdy automaticky spustí a zastaví záznam cvičení. Je-li funkce AutoStart vypnutá, záznam cvičení lze spustit stisknutím **PROSTŘEDNÍHO** tlačítka. Více informací o funkci AutoStart a jejím zapínání/vypínání najdete na straně 39–40.

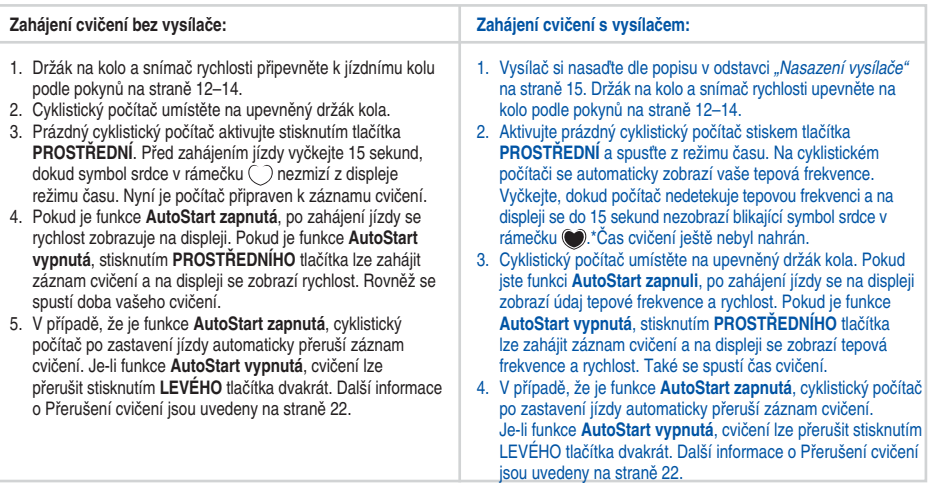

- Pokud se tepová frekvence nezobrazí a na displeji je pouze 00, detekce tepové frekvence se zastavila. Detekci tepové frekvence restartujte přiblížením cyklistického počítače k logu Polar. Není nutné stiskat žádné tlačítko.
- Pokud je vybráno **OwnZone**® , začne po zahájení záznamu cvičení postup stanovení OwnZone. Další informace jsou uvedeny v kapitole OwnZone na straně 36.
- Chcete-li přeskočit stanovení OwnZone a použijete dříve stanovenou OwnZone, stiskněte **PROSTŘEDNÍ** tlačítko, jakmile se na displeji zobrazí symbol OZ▶... Pokud jste si dříve nestanovili OwnZone, použijí se vaše věkem podmíněné limity tepové frekvence.

*Poznámka: \* Symbol tepové frekvence s rámečkem značí kódovaný přenos tepové frekvence.*

*• Pokud cyklistický počítač nezobrazí tepovou frekvenci, ujistěte se, že elektrody vysílače jsou vlhké a že popruh dostatečně přiléhá.* 

### **2.2 FUNKCE BĚHEM CVIČENÍ**

*Poznámka: Informace o vašem cvičení budou uloženy, pouze pokud byly stopky, tedy doba cvičení, aktivní po více než jednu minutu nebo po uložení jednoho úseku.*

**Změna informací na displeji:** Stiskem **PRAVÉHO** tlačítka se během cvičení zobrazí následující možnosti:

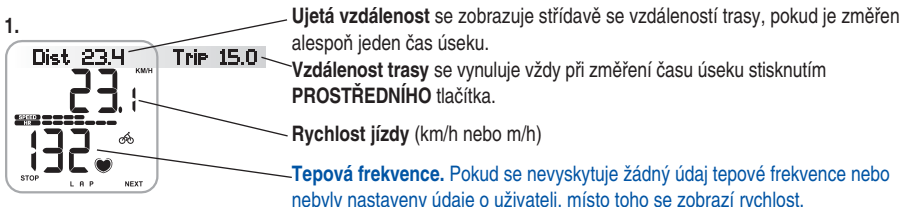

**SPEED ZOBO – Avchlost a tepová frekvence se také zobrazují graficky. Čím více proužků se zobrazí, tím** vyšší je vaše tepová frekvence nebo rychlost a naopak. Jeden proužek rychlosti znázorňuje 5 km/h nebo 3 mph, a pokud je zobrazeno všech deset proužků, vaše rychlost činí 50 km/h nebo 30 mph a více.

**2.**

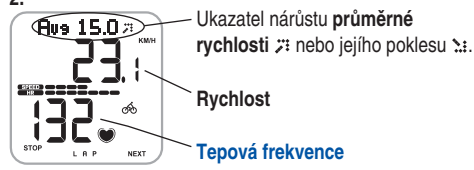

*Poznámka: Stisknutím a podržením PRAVÉHO tlačítka lze také nastavit počítač, aby automaticky procházel obrazovkami. Procházení lze vypnout stisknutím a podržením PRAVÉHO tlačítka.*

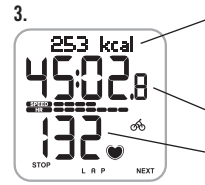

3. **Dosud spálené kilokalorie**. Načítání kilokalorií se spustí se zobrazením tepové frekvence. Pokud se nevyskytuje žádný údaj tepové frekvence nebo nebyly nastaveny údaje o uživateli, místo informací o kaloriích se zobrazí rychlost.

**Stopky**, tedy doba cvičení.

### **Tepová frekvence**

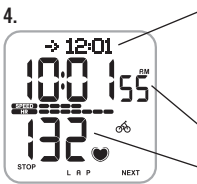

**Odhadovaný čas příjezdu**, nebo pokud je funkce ujeté vzdálenosti vypnutá, namísto toho se zobrazí rychlost. Pokud nastavíte vzdálenost, kterou hodláte urazit, cyklistický počítač odhadne čas příjezdu na místo určení podle vaší jízdní rychlosti. Další informace najdete na straně 31.

**Denní čas**

### **Tepová frekvence**

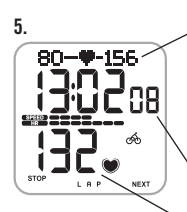

**Limity tepové frekvence:** Nalevo se zobrazuje váš dolní limit tepové frekvence a napravo váš horní limit tepové frekvence. Symbol tepové frekvence se podle její hodnoty přesouvá doleva či doprava. Pokud symbol srdce není viditelný, znamená to, že vaše tepová frekvence je nižší než blikající dolní limit tepové frekvence nebo vyšší než blikající horní limit tepové frekvence. Pokud je zvuk zapnutý, v tomto případě zazní alarm. Pokud není dostupný žádný údaj o tepové frekvenci, limity se nezobrazí. Další informace najdete na straně 34.

**Čas cvičení v cílové zóně**, tj. v limitech tepové frekvence.

**Tepová frekvence**

**Alarm cílové zóny:** S alarmem cílové zóny se můžete ujistit, že cvičení má správnou intenzitu. Když jsou aktivovány limity cílové zóny tepové frekvence, cyklistický počítač vydá alarm v případě překročení nebo nedosažení vašich limitů. Limity pro vaši cílovou zónu si můžete nastavit v nabídce Nastavení/limity. Další informace najdete na straně 34. Pokud se nacházíte mimo vaši cílovou zónu, začne blikat hodnota tepové frekvence a s každým úderem srdce zazní akustický signál cyklistického počítače.

Symbol v pravém horním rohu displeje •II signalizuje, že je aktivován zvuk Alarmu cílové zóny. Je třeba poznamenat, že zvuky tlačítka lze rovněž zapnout/vypnout v režimu Nastavení. Zapínání a vypínání zvuků je popsáno na straně 48.

*Poznámka: Pokud limity tepové frekvence nejsou aktivovány, při záznamu cvičení nezazní Alarm cílové zóny a v (souhrnném) souboru nebudou uvedeny údaje o cílové zóně.*

**Ukládání času úseku a mezičasu:** Stiskněte **PROSTŘEDNÍ** tlačítko pro uložení času úseku a mezičasu.

**Lap time** (Čas úseku) ukazuje uplynulý čas na jeden úsek. Split time (Mezičas) je čas, který uplyne od začátku cvičení do uložení času úseku (například od začátku cvičení do uložení 4. úseku).

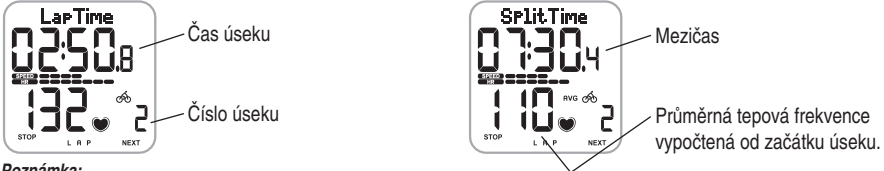

#### *Poznámka:*

- *Pokud jste v režimu Nastavení aktivovali funkci AutoLap, váš cyklistický počítač automaticky zaznamená úseky po dosažení nastavené vzdálenosti, např. každý kilometr nebo míle. Další informace najdete na straně 31.*
- *Lze uložit až 50 časů úseků. Je-li paměť úseků plná, zobrazí se text LapTime FULL (Plná paměť časů úseků). Časy úseků lze měřit během cvičení, ale již se dále nezaznamenávají.*

**Časovače:** Časovače cyklistického počítače fungují během záznamu cvičení. Cyklistický počítač vydá akustický signál a zobrazí odpovídající čas na časovači. Je-li zapnutý pouze časovač 1, stejný časovač zazní vždy po uplynutí nastaveného času během cvičení. Je-li zapnutý i časovač 2, časovače se během cvičení přepínají. Další informace najdete na straně 33.

### **Pozastavení cvičení:**

- 1. Stiskněte **LEVÉ** tlačítko. Záznam cvičení, stopky a další výpočty jsou pozastaveny.
- 2. Pro pokračování stiskněte **PROSTŘEDNÍ** tlačítko.

**Cvičení ve tmě:** Pokud během záznamu cvičení aktivujete stisknutím a podržením **PROSTŘEDNÍHO** tlačítka světlo podsvícení, toto se znovu aktivuje automaticky při stejném cvičení při každém stisknutí libovolného tlačítka.

*Poznámka: Pokud je překročena maximální doba záznamu souborů (99 hodin 59 min 59 s), cyklistický počítač vydá akustický signál, přeruší záznam a zobrazí HALT (ZASTAVIT). Záznam přerušte stisknutím LEVÉHO tlačítka.* 

## **2.3 PŘERUŠENÍ CVIČENÍ A PROHLÍŽENÍ SOUHRNNÉHO SOUBORU**

- 1. Stiskem **LEVÉHO** tlačítka se pozastaví záznam cvičení. Zobrazí se **Paused** (Pozastaveno).
- 2. Stiskněte **LEVÉ** tlačítko. Zobrazí se Summary **FILE** (Souhrnný SOUBOR) a následující informace se začnou posouvat:

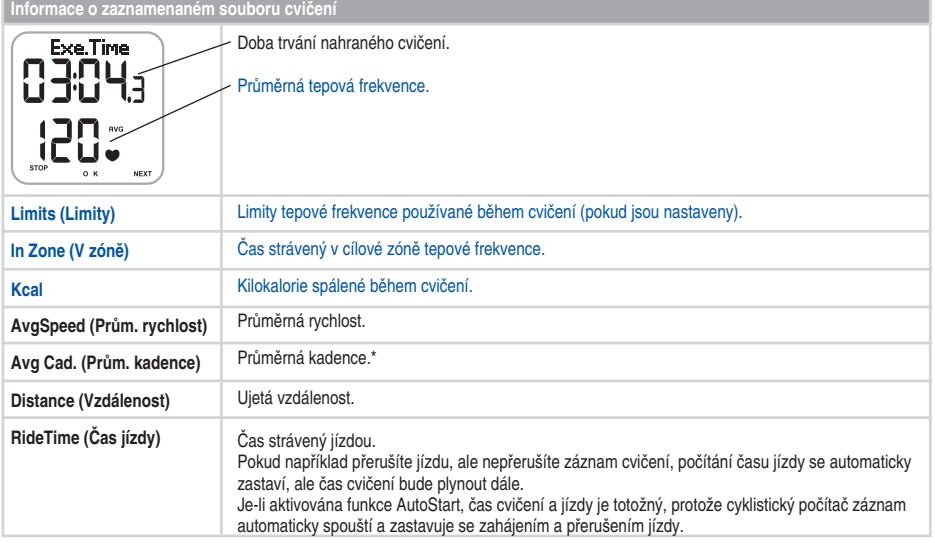

*\*Je nutný volitelný snímač kadence Polar.*

# **3. PROHLÍŽENÍ NAHRANÝCH INFORMACÍ - SOUBOR**

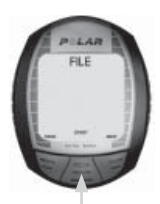

- **Date/Time (Datum/čas)** Stiskněte **PRAVÉ**
- **Exe.Time/Avg HR/Max HR (Čas cvič./prům. HR/max. HR)** Stiskněte **PRAVÉ**
- **Limits (Limity)** Stiskněte **PRAVÉ**
- **In/Above/Below Zone (V/ nad/pod zónou)** Stiskněte **PRAVÉ**
- **Kcal** Stiskněte **PRAVÉ**
- **Distance (Vzdálenost)** Stiskněte **PRAVÉ**
- **Avg/MaxSpeed (Prům./ max. rychlost)** Stiskněte **PRAVÉ**
- **Avg/Max.Cad\* (Prům./ max. kadence\*)** Stiskněte **PRAVÉ**
- **RideTime (Čas jízdy)** Stiskněte **PRAVÉ**
- **Laps (Úseky)**

Soubor cvičení umožňuje prohlížet informace o jízdě a cvičení shromážděné během záznamu relace cvičení. Cyklistický počítač zahájí záznam informací v souboru, jakmile spustíte záznam stisknutím **PROSTŘEDNÍHO** tlačítka **nebo** pomocí funkce AutoStart. Informace o vašem cvičení se uloží, pouze pokud byly stopky aktivní déle než jednu minutu nebo po uložení alespoň jednoho úseku.

Prohlížení souboru cvičení

- 1. V režimu času stiskněte **PRAVÉ** tlačítko. Zobrazí se **FILE** (SOUBOR).
- 2. Stiskněte **PROSTŘEDNÍ** tlačítko. Na displeji se bude střídat **Date** (Datum) a **Time** (Čas). Stiskněte **PROSTŘEDNÍ**

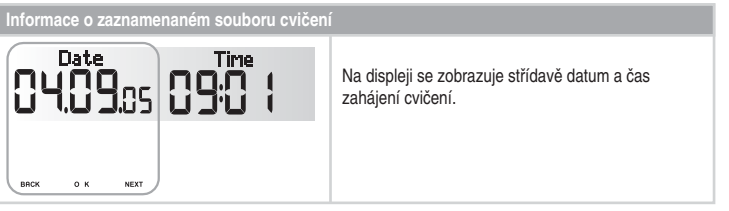

*\*Je nutný volitelný snímač kadence Polar.*

### 3. Nahrané informace si lze prohlížet stisknutím **PRAVÉHO** tlačítka.

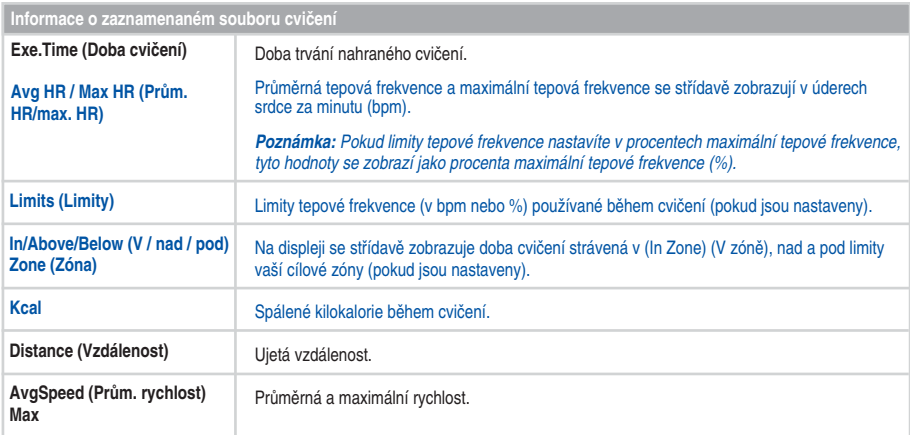

### *Poznámka:*

 *• Informace se automaticky přepínají na displeji. Pro rychlé procházení stiskněte PROSTŘEDNÍ tlačítko.*

 *• K zapnutí podsvícení v režimu Soubor stiskněte a podržte PROSTŘEDNÍ tlačítko.*

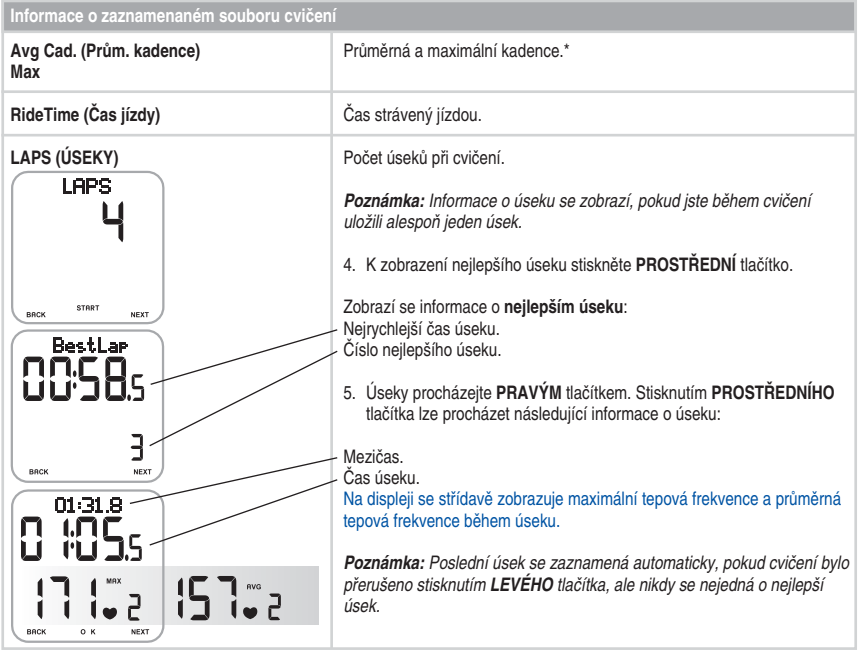

*\*Je nutný volitelný snímač kadence Polar.*

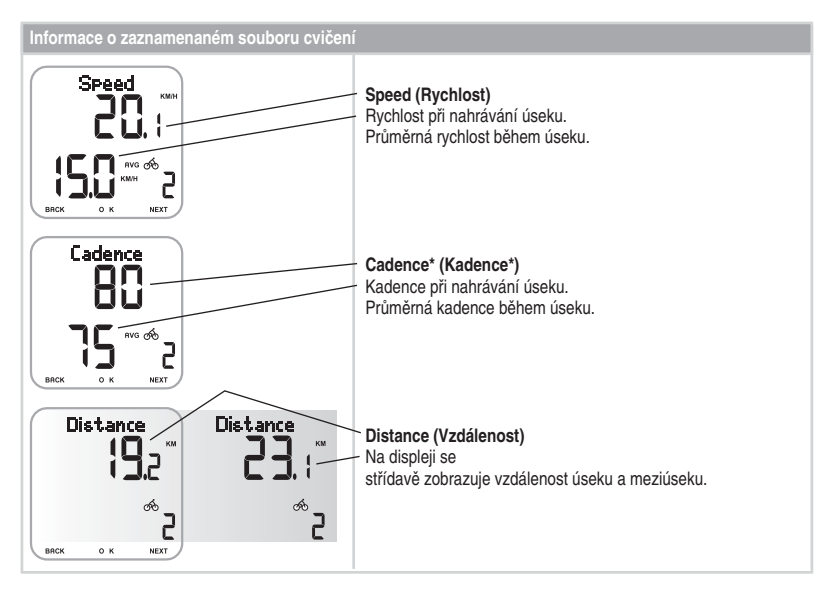

• Pro návrat do režimu Čas stiskněte a podržte **LEVÉ** tlačítko.

*\*Je nutný volitelný snímač kadence Polar.*

### **4. CELKOVÉ HODNOTY**

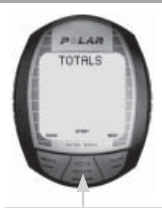

### Stiskněte **PROSTŘEDNÍ**

- **Today's TOTALS (Dnešní SOUHRNY)** Stiskněte **PRAVÉ**
- **ThisWeek TOTALS (SOUHRNY tohoto týdne) Stiskněte PRAVÉ**
- **Season's TOTALS (SOUHRNY za sezónu)**

Celkové hodnoty obsahují načítané a maximální hodnoty informací nahraných během relací cvičení. Soubor celkových hodnot používejte jako denní a týdenní počítadlo svých tréninkových hodnot. Tyto hodnoty se automaticky aktualizují po ukončení nahrávání cvičení. Kromě denních a týdenních hodnot lze zobrazit sezónní načítané a maximální hodnoty. Tyto hodnoty se shromažďují až do okamžiku jejich resetování, což znamená, že tuto funkci lze použít například jako měsíční počitadlo tréninkových hodnot. Další informace o vynulování hodnot jsou uvedeny na straně 30.

- **Today's TOTALS** (Dnešní SOUHRNY) Cyklistický počítač automaticky vynuluje celkové hodnoty o půlnoci (00:00).
- T**hisWeek TOTALS** (SOUHRNY tohoto týdne) Cyklistický počítač automaticky vynuluje celkové hodnoty mezi nedělí a pondělím o půlnoci (00:00).
- **Season's TOTALS** (SOURHNY za sezónu) Celkové hodnoty vynulujte vždy v případě potřeby.

### **Prohlížení celkových hodnot**

- 1. V režimu Času stiskejte **PRAVÉ** tlačítko, dokud se nezobrazí **TOTALS** (SOUHRNY).
- 2. Stiskněte **PROSTŘEDNÍ** tlačítko. Zobrazí se **Today's TOTALS** (Dnešní SOUHRNY).
- 3. Časové rozmezí (**dnes, tento týden nebo sezóna**), které si přejete prohlédnout, vyberte **PRAVÉ** tlačítko.
- 4. Stiskněte **PROSTŘEDNÍ** tlačítko. **Tot.Time** (Celkový čas) a zobrazí se celkový čas.
- 5. Pokud vyberete **Today's TOTALS** (Dnešní SOUHRNY) nebo **ThisWeek TOTALS** (SOUHRNY tohoto týdne), lze k prohlížení následujících informací použít **PRAVÉ** tlačítko.

 Tot.Time (Celk. čas), Tot.Kcal (Celk. kcal), Distance1 (Vzdálenost1), Distance2\* (Vzdálenost2), MaxSpeed (Max. rychlost), Max.Cad\*\* (Max. kadence) a RideTime (Čas jízdy).

*\*K zobrazení hodnot pro kolo 1 a kolo 2 je třeba provést nastavení kola.*

*\*\*Je nutný volitelný snímač kadence Polar.*

6. Pokud vyberete **Season's TOTALS** (SOUHRNY za sezónu) lze k prohlížení následujících informací použít **PRAVÉ** tlačítko:

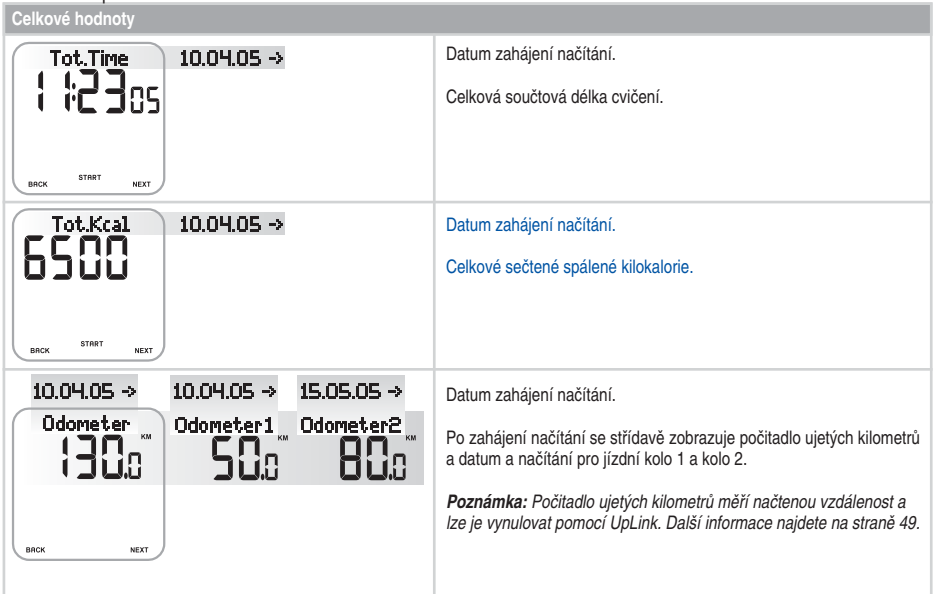

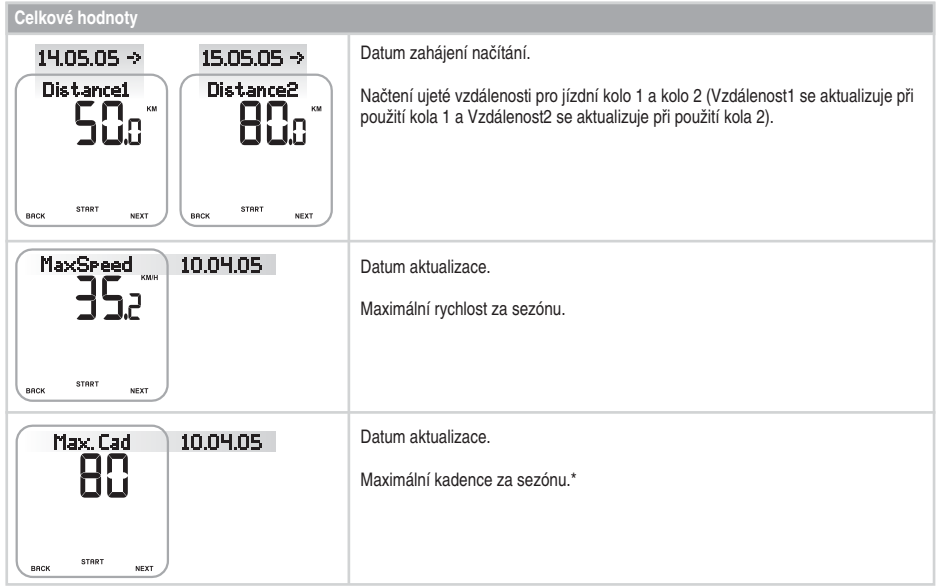

*\*Je nutný volitelný snímač kadence Polar.*

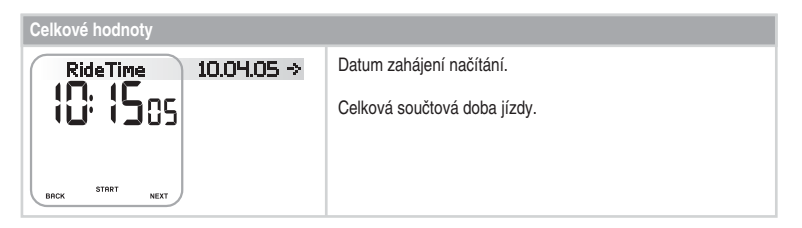

• Pro návrat do režimu Čas stiskněte a podržte **LEVÉ** tlačítko.

Vynulování SOUHRNŮ za sezónu nebo návrat k hodnotě předchozí maximální rychlosti nebo kadence\* Celkové hodnoty použijte jako sezónní (nebo denní/týdenní) počitadlo vašich cvičebních hodnot jejich vynulováním jednou za sezónu. Namísto vynulování se lze vrátit k hodnotě předchozí maximální rychlosti a kadence\*. Po vynulování nebo návratu nelze hodnotu načíst.

Začněte na libovolném displeji v předchozí tabulce (Tot.Time (Celkový čas), Tot.Kcal (Celk. kcal), Distance1/2 (Vzdálenost 1/2), MaxSpeed (Max. rychlost), (Max.Cad\* (Max. kadence)\*, RideTime (Čas jízdy)).

- 1. Stiskněte **PROSTŘEDNÍ** tlačítko pro zahájení vynulování požadované hodnoty. Na displeji se zobrazí **Reset?** (Vynulovat?). Na displeji MaxSpeed (Max. rychlost) a Max.Cad\* (Max. kadence) lze pokračovat stisknutím **PRAVÉHO** tlačítka pro návrat na předchozí hodnotu. Vyberte **Return Old** (Vrátit dřívější) pomocí **PROSTŘEDNÍHO** tlačítka.
- 2. Stiskněte **PROSTŘEDNÍ** tlačítko. Zobrazí se **Are You Sure** (Opravdu?).
- 3. Pokračujte stisknutím **PROSTŘEDNÍHO** tlačítka.

**Alternativn**ě pro zrušení vynulování stiskněte **LEVÉ** tlačítko.

• Pro návrat do režimu Čas stiskněte a podržte **LEVÉ** tlačítko.

*Poznámka: Počitadlo ujetých kilometrů lze vynulovat pomocí UpLink. Další informace najdete na straně 49.*

*\*Je nutný volitelný snímač kadence Polar.*

### **5. NASTAVENÍ**

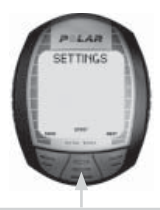

Stiskněte **PROSTŘEDNÍ**

- **Cycling SET (Nastavení jízdy)** Stiskněte **PRAVÉ**
- **Timer SET (Nastavení časovače)** Stiskněte **PRAVÉ**
- **Limits SET (Nastavení limitů)** Stiskněte **PRAVÉ**
- **Bike SET (Nastavení kola)** Stiskněte **PRAVÉ**
- **Watch SET (Nastavení hodin)** Stiskněte **PRAVÉ**
- **User SET (Nastavení uživatele)** Stiskněte **PRAVÉ**
- **General SET (Obecná nastavení)**

V nabídce Nastavení můžete zobrazit nebo změnit nastavení.

Tip: Nastavení lze také konfigurovat pomocí nástroje Polar UpLink Tool™. Z osobního počítače je lze přenést do cyklistického počítače. Další informace najdete na straně 49.

### **Nastavení hodnot:**

- Hodnotu upravte nebo vyberte **PRAVÝM** tlačítkem.
- Výběr přijměte a pokračujte v nabídce **PROSTŘEDNÍM** tlačítkem.
- Zrušit výběr nebo se vrátit do předchozího režimu či nabídky lze stisknutím **LEVÉHO** tlačítka.

### **5.1 NASTAVENÍ FUNKCE UJETÍ VZDÁLENOSTI ZA ODHADOVANÝ ČAS PŘÍJEZDU A AUTOMATICKÉHO ZÁZNAMU ÚSEKU (CYCLING SET)**

V nastaveních jízdy lze provádět dvě odlišná nastavení:

- **RideDist (Jízdní vzdálenost):** Nastavení jízdní vzdálenosti. Nastavte vzdálenost, kterou hodláte urazit, a cyklistický počítač odhadne čas příjezdu na místo určení podle vaší jízdní rychlosti.
- **AutoLap:** Automatický záznam úseku. Nastavte vzdálenost pro automatický úsek a cyklistický počítač zaznamená informace o úseku při každém dosažení této vzdálenosti. Pokud například nastavíte 1 km/m, cyklistický počítač zaznamená informace o úseku za každý kilometr nebo míli.

Obě funkce pracují během záznamu cvičení. Další informace najdete na straně 18–20.

- 1. V režimu Času stiskejte **PRAVÉ** tlačítko, dokud se nezobrazí **SETTINGS** (NASTAVENÍ).
- 2. Stiskněte **PROSTŘEDNÍ** tlačítko. Zobrazí se **Cycling SET** (NASTAVENÍ jízdy).
- 3. Pokračujte stisknutím **PROSTŘEDNÍHO** tlačítka a dodržte kroky na další straně:

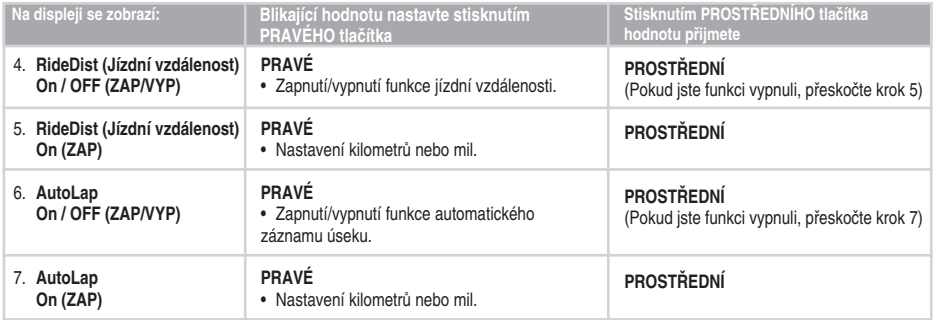

• Pro návrat do režimu Čas stiskněte a podržte **LEVÉ** tlačítko.

### **5.2 NASTAVENÍ ČASOVAČE (TIMER SET)**

Cyklistický počítač je vybaven dvěma střídajícími se časovači. Časovače pracují během záznamu cvičení.

**Tip:** Časovače použijte například jako upozornění k příjmu tekutin v určitých intervalech nebo tréninkový nástroj při intervalovém tréninku, abyste věděli, kdy přepnout z náročnějšího na méně náročné období a naopak.

- 1. V režimu Času stiskejte **PRAVÉ** tlačítko, dokud se nezobrazí **SETTINGS** (NASTAVENÍ).
- 2. Stiskněte **PROSTŘEDNÍ** tlačítko. Zobrazí se **Cycling SET** (NASTAVENÍ jízdy).
- 3. Stiskněte PRAVÉ tlačítko. Zobrazí se položka **Timer SET** (NASTAVENÍ časovače).
- 4. Pokračujte stisknutím **PROSTŘEDNÍHO** tlačítka a dodržte kroky na další straně:

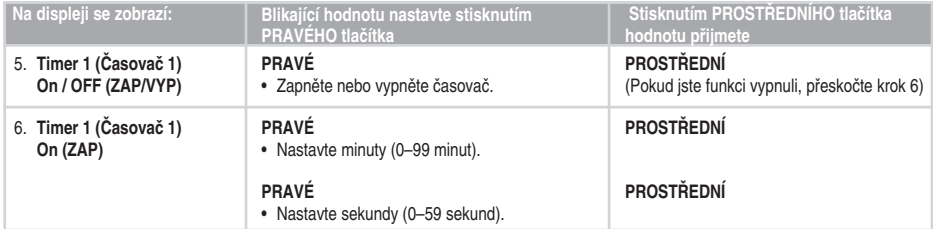

- K nastavení časovače 2 opakujte kroky 5 a 6.
- Pro návrat do režimu Čas stiskněte a podržte **LEVÉ** tlačítko.

### **5.3 NASTAVENÍ LIMITŮ TEPOVÉ FREKVENCE (LIMITS SET)**

V nastaveních limitů tepové frekvence (Limits SET) lze vybrat typ limitu tepové frekvence:

- **Manual Limits:** (Manuální limity) Cílovou zónu tepové frekvence můžete nastavit ručně pomocí horního a dolního limitu tepové frekvence.
- **OwnZone:** Váš tréninkový počítač je schopen automaticky určit vaši individuální aerobní (kardiovaskulární) zónu tepové frekvence při cvičení. Ta se nazývá OwnZone (OZ). OwnZone zajišťuje cvičení v bezpečných mezích. Další informace najdete na straně 36.
- **Limits Off:** (Limity vypnuté) Pokud během záznamu cvičení neexistují limity cílové tepové frekvence a v (souhrnném) souboru nejsou vypočteny hodnoty cílové zóny tepové frekvence (In Zone), limity cílové zóny lze také deaktivovat.

Funkci OwnZone nebo zónu cílové tepové frekvence použijte k udržení určité úrovně intenzity v závislosti na vašich cílech.

- 1. V režimu Času stiskejte **PRAVÉ** tlačítko, dokud se nezobrazí **SETTINGS** (NASTAVENÍ).
- 2. Stiskněte **PROSTŘEDNÍ** tlačítko. Zobrazí se **Cycling SET** (NASTAVENÍ jízdy).
- 3. Stiskejte **PRAVÉ** tlačítko, dokud se nezobrazí **Limits SET** (NASTAVENÍ limitů).

### 4. Pokračujte stisknutím **PROSTŘEDNÍHO** tlačítka a dodržte kroky na další straně:

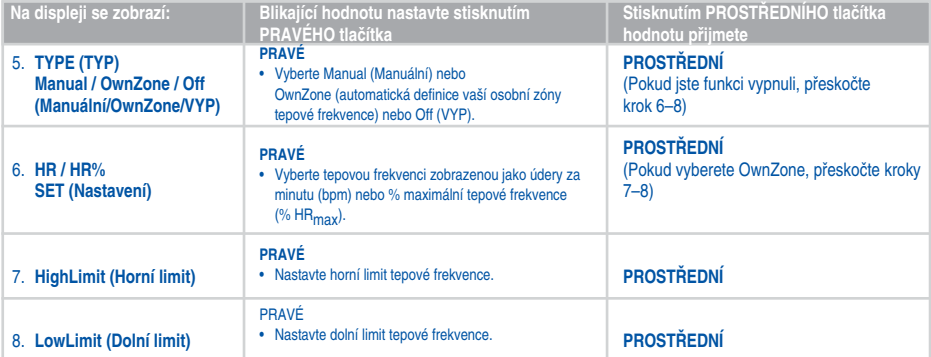

• Pro návrat do režimu Čas stiskněte a podržte **LEVÉ** tlačítko.

### **5.3.1 OWNZONE**

Cyklistický počítač Polar je schopen automaticky určit vaši individuální aerobní (kardiovaskulární) zónu tepové frekvence při cvičení. Ta se nazývá OwnZone (OZ).

OwnZone vychází z měření změn variability tepové frekvence během rozcvičky. Variabilita tepové frekvence vyjadřuje změny ve vaší fyziologii. U většiny dospělých odpovídá OwnZone hodnotě 65–85 % maximální tepové frekvence. OwnZone lze stanovit za 1–5 minut během fáze rozcvičky jízdou na kole, chůzí nebo pomalým klusem. OwnZone lze snadněji nalézt během jízdy v interiéru než exteriéru, protože rychlost lze kontrolovat snadněji. Hlavní představou je to, že cvičení se zahajuje pomalu při nízké intenzitě, tj. tepová frekvence je nižší než 100 bpm/50 % HR<sub>max</sub>. Intenzitu vašeho cvičení poté postupně zvyšujete, abyste co nejplynuleji zvýšili i tepovou frekvenci. S pomocí OwnZone se cvičení stává snadnější a zábavnější.

OwnZone byla vyvinuta pro zdravé lidi. Některé zdravotní stavy, například vysoký krevní tlak, některé srdeční arytmie a některé léky, mohou přivodit selhání stanovení OwnZone podle variability tepové frekvence.

### **Stanovení vlastních limitů tepové frekvence OwnZone**

Před zahájením stanovení vlastní OwnZone ověřte následující:

- Svá uživatelská nastavení jste zadali správně. Cyklistický počítač požádá o chybějící informace (např. datum narození) ještě před přijetím nastavení limitů.
- Aktivovali jste limity OwnZone. S pomocí funkce OwnZone u cyklistického počítače se automaticky stanoví OwnZone vždy při zahájení záznamu relace cvičení.

Vaši OwnZone byste měli nadefinovat znovu:

- při změně prostředí cvičení nebo režimu cvičení;
- při návratu ke cvičení po prodlevě delší než jeden týden;
- při neobvyklém pocitu fyzického stavu vašeho těla při zahájení cvičení. Například pociťujete stres, nezotavili jste se z předchozího cvičení nebo se necítíte dobře;
- po změně vašich nastavení.
- 1. Začněte stisknutím **PROSTŘEDNÍHO** tlačítko v režimu Čas. Na displeji se zobrazí symbol OwnZone . Pokud si přejete přeskočit stanovení OwnZone a použít předchozí stanovené OwnZone, stiskněte **PROSTŘEDNÍ** tlačítko.
- 2. Začne stanovení OwnZone. Stanovení OwnZone probíhá v pěti fázích.
- OZI \_\_\_\_ Začněte jízdou nebo chůzí v pomalém tempu po dobu 1 min. Udržujte vaši tepovou frekvenci během této fáze pod hodnotou 100 bpm / 50 % HRmax. Po každé fázi uslyšíte akustický signál (v případě, že nastavení zvuku je zapnuto) a displej se automaticky rozsvítí (pokud jste dříve zapnuli podsvícení) a signalizuje konec fáze.
- Pokračujte jízdou nebo chůzí v běžném tempu po dobu 1 min. Udržujte vaši tepovou frekvenci na úrovni 10–20 bpm / 5 % HRmax.
- OZ≯≯≯<sub>--</sub> Pokračujte jízdou nebo chůzí v rychlém tempu po dobu 1 min. Tepovou frekvenci pomalu zvyšujte o 10–20 bpm / 5 % HRmax.
- OZ**EEP** → Pokračujte jízdou v rychlém tempu po dobu 1 min. Tepovou frekvenci pomalu zvyšujte o 10–20 bpm / 5 % HRmax.
- OZ▶▶▶▶▶ Kluseite svižným tempem nebo běhejte po dobu 1 minuty.
- 3. V určitém okamžiku během těchto fází uslyšíte dva akustické tóny. Vaše OwnZone byla stanovena. Pokud se stanovení zdařilo, na displeji se střídavě s limity tepové frekvence zobrazuje **OwnZone** a **Updated** (Aktualizováno). Tyto limity jsou v závislosti na vašem nastavení zobrazeny jako tepy za minutu (bpm) nebo jako procento vaší maximální tepové frekvence (%HRmax).
- 4. Pokud se stanovení nezdařilo, použijí se vaše dříve stanovené limity **OwnZone** a na displeji se zobrazí OwnZone s limity. Pokud OwnZone stanovujete poprvé, použijí se limity na základě vašeho věku.

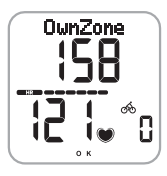

Nyní můžete pokračovat ve cvičení. Aby cvičení bylo maximálně prospěšné, pokuste se nevybočit z dané zóny tepové frekvence.

Další informace o OwnZone naleznete na stránce www.polar.com.

### **5.4 NASTAVENÍ JÍZDNÍHO KOLA (BIKE SET)**

Pro cyklistický počítač lze nastavit dvě preference kola. Připravte si nastavení pro obě kola; po zahájení záznamu cvičení vyberte kolo 1 nebo 2. U obou kol lze připravit následující nastavení:

- **AutoStart on/off** (AutoStart ZAP/VYP) Funkce AutoStart automaticky spustí nebo zastaví záznam cvičení při zahájení nebo přerušení jízdy.
- **Cadence on/off** (Kadence ZAP/VYP) Bezdrátový snímač kadence měří rychlost, při které otáčíte pedály jízdního kola. Je nutný volitelný snímač kadence Polar.
- **Wheel (Kolo)** Nastavení velikosti kola je předpokladem pro informace o jízdě. Další informace jsou uvedeny na následující straně.
- 1. V režimu Času stiskejte **PRAVÉ** tlačítko, dokud se nezobrazí **SETTINGS** (NASTAVENÍ).
- 2. Stiskněte **PROSTŘEDNÍ** tlačítko. Zobrazí se **Cycling SET** (NASTAVENÍ jízdy).
- 3. Stiskejte **PRAVÉ** tlačítko, dokud se nezobrazí **Bike SET** (NASTAVENÍ kola).

### 4. Pokračujte stisknutím **PROSTŘEDNÍHO** tlačítka a dodržte kroky na další straně:

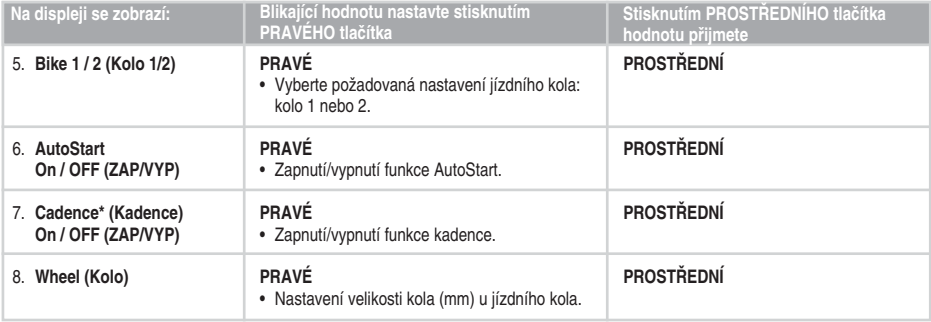

• Pro návrat do režimu Čas stiskněte a podržte **LEVÉ** tlačítko.

### *Poznámka:*

- *Velikost kola je vždy uvedena v milimetrech, což je přesnější.*
- *Funkce měření rychlosti a vzdálenosti jsou stále zapnuté.*

*\*Je nutný volitelný snímač kadence Polar.*

Velikost jízdního kola lze nalézt těmito alternativami:\*

### METODA 1.

Vyhledejte průměr kola vytištěný přímo na kole.

V tabulce níže vyhledejte průměr kola v palcích nebo údaj v ETRTO a porovnejte s velikostí kola v milimetrech napravo.

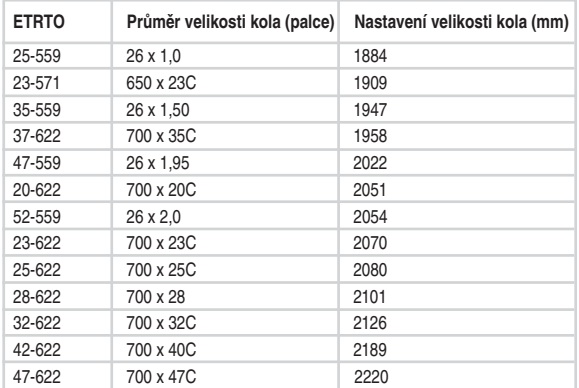

*Poznámka: \*Velikosti kol v tabulce výše jsou orientační, protože velikost kola závisí na typu kola a tlaku vzduchu.*

### METODA 2.

Profil přední pneumatiky označte čárou a pneumatiku odvalujte kolmo k zemi. K označení lze použít také ventilek. Na zemi vyznačte čáru. Kolo přesuňte o jednu celou otáčku na rovném povrchu dopředu. Ověřte, zda je pneumatika kolmo k zemi. Na zemi nakreslete další čáru přesně v místě, kde se značka na přední pneumatice dotýká země.

mm  $-4$  mm

mm

Změřte vzdálenost mezi oběma čárami na zemi. Vlastní hmotnost na kole zohledněte odečtením 4 mm a získáte obvod kola.

Tuto hodnotu je nutné nastavit v cyklistickém počítači.

### **5.5 NASTAVENÍ HODIN (WATCH SET)**

V nabídce Watch SET (Nastavení hodin) lze změnit nastavení času a data.

- 1. V režimu Času stiskejte **PRAVÉ** tlačítko, dokud se nezobrazí **SETTINGS** (NASTAVENÍ).
- 2. Stiskněte **PROSTŘEDNÍ** tlačítko. Zobrazí se **Cycling SET** (NASTAVENÍ jízdy).
- 3. Stiskejte **PRAVÉ** tlačítko, dokud se nezobrazí **Watch SET** (NASTAVENÍ hodin).
- 4. Pokračujte stisknutím **PROSTŘEDNÍHO** tlačítka a dodržte kroky na další straně:

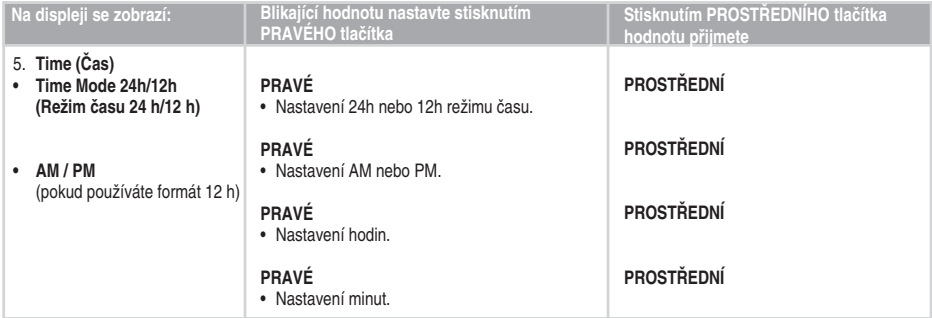

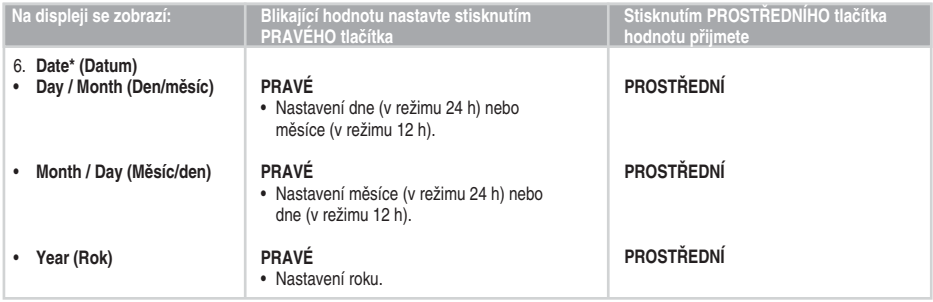

• Pro návrat do režimu Čas stiskněte a podržte **LEVÉ** tlačítko.

*Poznámka: \*Pořadí, v němž datum nastavíte, závisí na vybraném režimu času (24h: den - měsíc - rok / 12h: měsíc - den - rok).*

### **5.6 NASTAVENÍ OSOBNÍCH ÚDAJŮ (USER SET)**

Zadání osobních údajů zajistí, že vaše počitadlo kalorií bude pracovat s nejvyšší možnou mírou přesnosti.

- 1. V režimu Času stiskejte **PRAVÉ** tlačítko, dokud se nezobrazí **SETTINGS** (NASTAVENÍ).
- 2. Stiskněte **PROSTŘEDNÍ** tlačítko. Zobrazí se **Cycling SET** (NASTAVENÍ jízdy).
- 3. Stiskejte **PRAVÉ** tlačítko, dokud se nezobrazí **User SET** (NASTAVENÍ uživatele).
- 4. Pokračujte stisknutím **PROSTŘEDNÍHO** tlačítka a dodržte kroky na další straně:

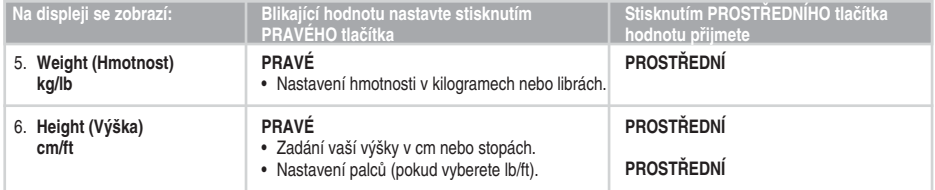

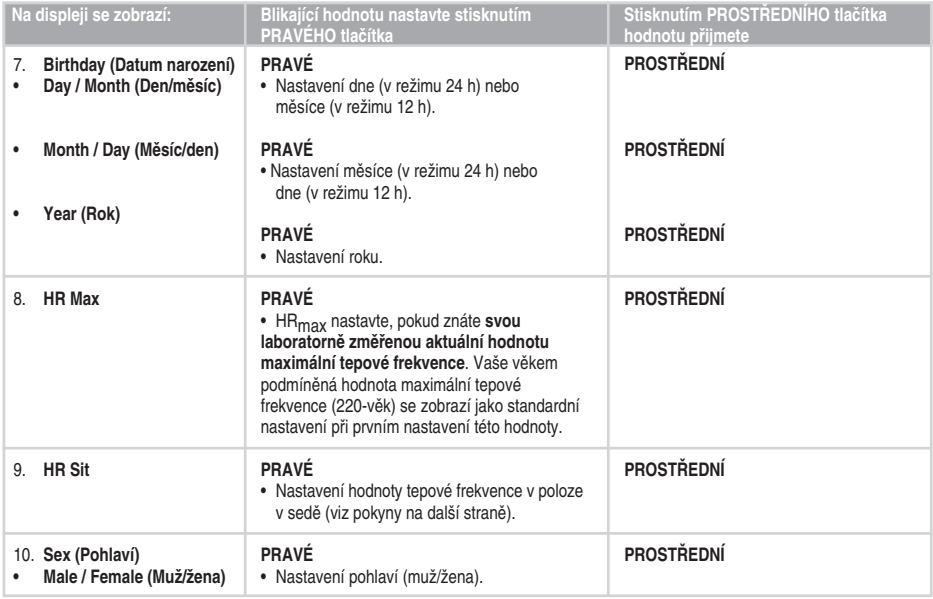

• Pro návrat do režimu Čas stiskněte a podržte **LEVÉ** tlačítko.

**46 – ČESKY**

### **Maximální hodnota tepové frekvence (HRmax)**

HRmax se používá pro odhad energetického výdeje. HRmax je nejvyšší počet srdečních tepů za minutu při maximální fyzické námaze. Hodnota HRmax je také užitečná při stanovení intenzity cvičení. Nejpřesnější metodou pro stanovení individuální hodnoty HRmax je provedení testu maximální zátěže při cvičení v laboratoři.

### Hodnota tepové frekvence v poloze v sedě (HR<sub>sit</sub>)

HR<sub>sit</sub> se používá pro odhad energetického výdeje. HR<sub>sit</sub> by měla být vaše typická tepová frekvence, pokud neprovádíte žádnou fyzickou aktivitu (během sezení). Chcete-li snadno zjistit hodnotu HR<sub>sit</sub>, nasaďte si vysílač, podržte cyklistický počítač v ruce, posaďte se a neprovádějte žádnou fyzickou aktivitu. Po dvou nebo třech minutách stiskněte **PROSTŘEDNÍ** tlačítko v režimu Času pro zobrazení vaší tepové frekvence. To je vaše hodnota HRsit.

Pro přesnější výpočet hodnoty HR<sub>eit</sub> opakujte postup několikrát a vypočtěte váš průměr.

### **5.7 NASTAVENÍ ZVUKŮ A JEDNOTEK CYKLISTICKÉHO POČÍTAČE (GENERAL SET) (OBECNÁ NASTAVENÍ)**

V režimu Obecná nastavení můžete zobrazit a změnit následující nastavení:

- **Sounds** (Zvuky) **Zapínání a vypínání zvuků aktivit pro cyklistický počítač**  $\bullet$
- **KeySound** (Zvuk kláves) Zapínání a vypínání zvuků kláves pro cyklistický počítač.
- **Units** (Jednotky) Nastavení jednotek má vliv na osobní informace a nastavení hodin.
- 1. V režimu Času stiskejte **PRAVÉ** tlačítko, dokud se nezobrazí **SETTINGS** (NASTAVENÍ).
- 2. Stiskněte **PROSTŘEDNÍ** tlačítko. Zobrazí se **Cycling SET** (NASTAVENÍ jízdy).
- 3. Stiskejte **PRAVÉ** tlačítko, dokud se nezobrazí **General SET** (Obecné nastavení).
- 4. Pokračujte stisknutím **PROSTŘEDNÍHO** tlačítka a dodržte kroky na další straně:

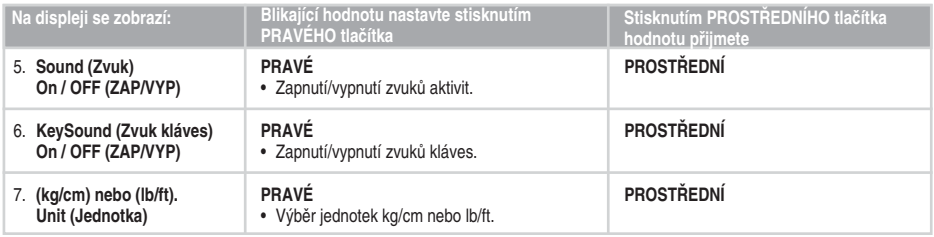

• Pro návrat do režimu Čas stiskněte a podržte **LEVÉ** tlačítko.

# **6. UPRAVENÍ NASTAVENÍ CYKLISTICKÉHO POČÍTAČE NA PC**

Cyklistický počítač Polar nabízí možnost editace nastavení cyklistického počítače s pomocí nástroje Polar UpLink Tool a osobního počítače. Stažením log lze displej cyklistického počítače také přizpůsobit. K tomu je zapotřebí nástroj Polar UpLink Tool.

Nástroj Polar UpLink Tool si lze stáhnout na adrese www.polar.com nebo www.polarpersonaltrainer.com. K používání nástroje Polar UpLink Tool je zapotřebí počítač se zvukovou kartou a dynamickými reproduktory nebo náhlavními sluchátky. Další informace o systémových požadavcích isou uvedeny v kapitole Technické specifikace. Další pokyny jsou uvedeny na stránce www.polar.com nebo polarpersonaltrainer.com.

# **7. PÉČE A ÚDRŽBA**

### **Péče o výrobek**

S cyklistickým počítačem Polar je třeba zacházet stejně jako s každým jiným elektronickým zařízením s náležitou péčí. Níže uvedená doporučení vám pomohou splnit požadavky záruky a užívat si tento výrobek po mnoho nadcházejících let.

Vysílač pravidelně po použití čistěte jemným mýdlovým roztokem a v případě potřeby měkkým kartáčkem. Na osušení vysílače nepoužívejte nic jiného než měkkou utěrku. Nesprávným zacházením byste mohli poškodit elektrody.

Vysílač neohýbejte ani nenatahujte. I tím by se elektrody mohly poškodit.

Cyklistický počítač, vysílač a snímače uchovávejte na chladném a suchém místě. Neskladujte je ve vlhkém prostředí, v neprodyšném materiálu (igelitový sáček či sportovní taška), ani ve vodivém materiálu (vlhký ručník). Cyklistický počítač, vysílač a snímače jsou voděodolné a lze je používat i za deště. Chcete-li udržet voděodolnost cyklistického počítače a snímačů, neperte je v tlakové pračce a neponořujte pod vodu. Cyklistický počítač

nevystavujte dlouhodobě přímému slunečnímu záření, např. ponecháním v autě či na držáku kola.

Cyklistický počítač udržujte v čistotě. Cyklistický počítač a snímače čistěte jemným mýdlem a vodným roztokem a oplachujte je+ čistou vodou. Neponořujte je do vody. Opatrně je osušte jemným ručníkem. K čištění nikdy nepoužívejte alkohol nebo brusné materiály, např. drátěnku či chemické čisticí prostředky.

Zabraňte tupým úderům do cyklistického počítače a snímače rychlosti, kterými se mohou poškodit jednotky snímačů.

### **Servis**

Během dvouletého záručního období doporučujeme, aby servis vašeho přístroje prováděla pouze autorizovaná servisní centra Polar. Záruka se nevztahuje na škody nebo následné škody způsobené servisem neautorizovaným společností Polar Electro.

Pro kontaktní informace a adresy všech servisních center Polar navštivte www. polar.com/support a webové stránky pro konkrétní země.

Registrujte svůj výrobek na webové stránce http:// register.polar.fi/, pomůžete nám tak vylepšovat naše výrobky a služby tak, aby lépe vyhovovaly vašim potřebám.

*Poznámka: Uživatelské jméno pro váš účet Polar Account je vždy vaše e-mailová adresa. Stejné uživatelské jméno a heslo platí i pro registraci produktu Polar, polarpersonaltrainer.com, diskuzní fórum Polar a registraci k odběru zpravodajů.*

### **Výměna baterií**

Baterie snímače a vysílače rychlosti nelze měnit. Společnost Polar navrhla snímač rychlosti zapečetěný pro maximální mechanickou životnost a spolehlivost. Snímač je vybaven baterií s dlouhou životností. Chcete-li si zakoupit nový snímač, obraťte se na místní servisní středisko nebo prodejnu Polar.

Cyklistický počítač CS100 je napájen baterií, kterou si může uživatel vyměňovat. Chcete-li baterii vyměnit sami, postupujte pečlivě podle pokynů.

*Poznámka: Aby byla zajištěna maximální životnost krytu baterie, otevírejte jej pouze v případě nutnosti výměny baterie.*

- *Ukazatel nízkého stavu baterie a LowBatt. se zobrazí, pokud zbývá kapacita baterie cyklistického počítače 10–15 % a baterii je třeba vyměnit. Podsvícení a zvuky cyklistického počítače se automaticky deaktivují při zobrazení .*
- *Nadměrné používání podsvícení rychle zkracuje kapacitu baterie cyklistického počítače.*
- *Za chladných podmínek se ukazatel nízkého stavu baterie může zobrazit, ale po zvýšení teploty opět zmizí.*

### **Výměna baterií uživatelem**

Při výměně baterie se ujistěte, že těsnicí kroužek není poškozen, v takovém případě je nutné jej vyměnit. Těsnicí kroužky/sady baterií lze zakoupit u vybavených distributorů společnosti Polar a v autorizovaných servisních centrech Polar. V USA a Kanadě jsou těsnicí kroužky dostupné v autorizovaných servisních centrech Polar. V USA jsou těsnicí kroužky a sady baterií dostupné také na webové stránce www.shoppolar.com.

Udržujte baterie z dosahu dětí. Při spolknutí okamžitě vyhledejte lékařskou pomoc.

Baterie je nutno náležitě zlikvidovat v souladu s místními zákony.

Při zacházení se zcela novou, plně nabitou baterií zabrňte spínavému kontaktu, např. simultánně z obou stran, s kovovými či elektricky vodivými nástroji, např. pinzetou. Toto může způsobit v baterii zkrat a tudíž i rychlejší vybití. Většinou zkraty baterii nepoškodí, ale mohou snížit její kapacitu a životnost.

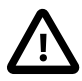

V případě výměny baterie za nevhodný typ baterie hrozí riziko výbuchu.

### **Výměna baterie cyklistického počítače**

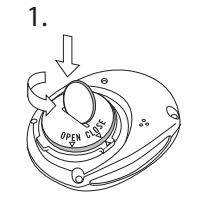

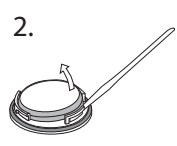

- 1. Pomocí mince, která těsně zapadne do drážky v zadním krytu, otevřete kryt baterie mírným zatlačením a odšroubováním proti směru hodinových ručiček.
- 2. Sejměte kryt baterie. Baterie je upevněna ke krytu, který je třeba opatrně zvedat malou pevnou tyčinkou vhodné velikosti (např. párátkem). Je vhodné použít nekovový nástroj. Baterii vyjměte a

vyměňte za novou. Pozor, abyste nepoškodili závity zadního krytu.

- 3. Umístěte záporný (-) pól baterie směrem k cyklistickému počítači a kladný (+) pól směrem ke krytu.
- 4. Těsnicí kroužek krytu baterie se rovněž upevní ke krytu. Těsnicí kroužek vyměňte, pouze pokud je poškozen. Před uzavřením krytu baterie ověřte, zda

těsnicí kroužek krytu je nepoškozený a je umístěn správně v drážce.

5. Kryt baterie umístěte do dané polohy a uzavřete zašroubováním po směru hodinových ručiček pomocí mince. Ujistěte se, že kryt je řádně uzavřen!

*Poznámka: Po výměně baterie zadejte znovu nastavení času a data v Základních nastaveních. Další informace najdete na straně 8.*

# **8. BEZPEČNOSTNÍ OPATŘENÍ**

Cyklistický počítač Polar zobrazuje ukazatele vašeho výkonu. Ukazuje úroveň fyziologické zátěže a intenzity během vašeho tréninku. Při jízdě na kole se snímačem rychlosti Polar rovněž měří rychlost a vzdálenost. Není určen k žádnému jinému použití ani se takové použití nepředpokládá.

### Elektromagnetická interference

K rušení může docházet v blízkosti vysokonapěťových elektrických vedení, semaforů, nadzemních vedení elektrických tratí nebo tramvají, motorů vozidel, počítačů jízdních kol, určitých elektricky poháněných tréninkových zařízení, mobilních telefonů nebo při průchodu elektrickými bezpečnostními bránami.

### Minimalizace rizik při tréninku

Trénink může být spojen s určitými riziky. Před započetím pravidelného tréninkového programu odpovězte na následující otázky o svém zdravotním stavu. Pokud na některou z těchto otázek odpovíte kladně, poraďte se s lékařem, než započnete nějaký tréninkový program.

• Byl/a jste za posledních pět let fyzicky neaktivní?

- Máte vysoký krevní tlak nebo vysokou hladinu cholesterolu v krvi?
- Máte příznaky nějaké nemoci?
- Užíváte léky na krevní tlak nebo srdce?
- Máte v anamnéze problémy s dýcháním?
- Zotavujete se ze závažného onemocnění či z lékařského zákroku?
- Používáte kardiostimulátor nebo jiný implantovaný elektronický přístroj?
- Kouříte?
- Jste těhotná?

Všimněte si, že kromě intenzity cvičení, léků na srdce, krevní tlak, duševních chorob, astmatu, dýchání apod., mohou vaši tepovou frekvenci ovlivnit určité energetické nápoje, alkohol, nikotin a léky.

### Je důležité být vnímavý vůči odezvám vlastního těla během cvičení. **Pokud při cvičení cítíte neočekávanou bolest nebo extrémní únavu, doporučuje se cvičení přerušit a pokračovat s nižší intenzitou.**

**Poznámka!** Tréninkové počítače Polar lze používat i při nošení kardiostimulátoru. Teoreticky je rušení

způsobené výrobky Polar u kardiostimulátorů nemožné. V praxi neexistují žádné zprávy, které naznačují zkušenost s takovou interferencí. Z důvodu různých typových provedení přístrojů nemůžeme vydat oficiální záruku na spolehlivou funkci našich výrobků se všemi kardiostimulátory či jinými implantovanými přístroji. V případě jakýchkoli pochybností nebo pokud při používání výrobků Polar pociťujete neobvyklé stavy, poraďte se s ohledem na bezpečnost ve vašem případě se svým lékařem nebo kontaktujte výrobce implantovaného elektronického přístroje.

**Pokud jste alergičtí na nějakou látku, která přichází do styku s pokožkou, nebo pokud máte podezření na alergickou reakci v důsledku používání výrobku,** nahlédněte do uvedených materiálů na straně 58. Aby se zabránilo kožní reakci s vysílačem, noste jej přes tričko. Tričko pod elektrodami dobře navlhčete, aby byla zajištěna plynulá funkce.

Poznámka: *Kombinovaný vliv vlhkosti a intenzivního tření může způsobit sedření černé barvy z povrchu vysílače a hrozí poskvrnění oděvů světlých barev. Pokud na kůži používáte parfém či repelent, musíte zabránit kontaktu těchto přípravků s vysílačem.*

**Tréninkové vybavení s elektronickými komponenty může rušit rozptýlené signály.** Pro řešení těchto problémů zkuste následující postup:

- 1. Sundejte vysílač z hrudníku a používejte tréninkové vybavení jako obvykle.
- 2. Pohybujte zápěstní jednotkou dokola, dokud nenajdete zónu, v níž se nezobrazují žádné cizí signály nebo v níž nebliká symbol srdce. Interference je často nejhorší přímo před panelem displeje zařízení, zatímco na levé nebo pravé straně displeje se rušení poměrně nevyskytuje.
- 3. Nasaďte si vysílač zpět na hrudník a zápěstní jednotku pokud možno udržujte v této oblasti bez interferencí.

Pokud počítač CS100 stále nefunguje, část vybavení může být pro bezdrátové měření tepové frekvence příliš elektricky hlučná.

# **9. ČASTO KLADENÉ OTÁZKY**

### **Co mám dělat, když...**

#### **...displej cyklistického počítače je prázdný?**

*Pokud cyklistický počítač používáte poprvé:*  Cyklistický počítač se po expedici ze závodu nachází v režimu úspory baterie. Pro jeho aktivaci stiskněte dvakrát **PROSTŘEDNÍ** tlačítko. Spustí se základní nastavení. Další informace najdete na straně 8.

#### *Pokud jste cyklistický počítač používali již dříve:*

Pokud v režimu času není po dobu pěti minut stisknuto žádné tlačítko, cyklistický počítač přejde do úsporného režimu (černá obrazovka). Cyklistický počítač lze opět zapnout stisknutím libovolného tlačítka. Popřípadě může být baterie vybitá (další pokyny jsou uvedeny v následující otázce).

#### **...je nutné vyměnit baterii cyklistického počítače?**

Veškerý servis doporučujeme nechat provést autorizovaným servisním centrem Polar. To je zejména nutné k zajištění platnosti záruky a jejímu nedotčení nesprávnými postupy oprav, které provedl neautorizovaný zástupce. Polar Service otestuje po výměně baterie odolnost cyklistického počítače vůči vodě a provede úplnou pravidelnou kontrolu celé soupravy cyklistického počítače.

### **…po stisknutí libovolného tlačítka není odezva?**

Pokud po stisknutí tlačítka není žádná odezva, cyklistický počítač resetujte. Resetováním se smaže pouze datum a čas, nikoli nahrané soubory či souhrny. Cyklistický počítač resetujte stisknutím a podržením všech tlačítek, dokud se displej nevyplní číslicemi. Stisknutím libovolného tlačítka přejde cyklistický počítač do režimu Základní nastavení (zobrazí se **BASIC SET** (ZÁKLADNÍ NASTAVENÍ)). Více informací naleznete na straně 8. Pokud se reset neprovede, nechejte zkontrolovat baterie. *Poznámka: Pokud po resetování cyklistického počítače nestisknete libovolnou klávesu, cyklistický počítač přejde do jedné minuty do režimu Čas.*

### **...je aktivován symbol ?**

Obvykle prvním příznakem vybití baterie je indikátor nízkého stavu baterie na displeji. Další informace najdete na straně 51. *Poznámka: Vzhledem k chladnému prostředí se může objevit indikátor nízkého stavu baterie, ale indikátor zmizí po návratu k vyšší teplotě.*

#### **…příčinou rušení je jiná osoba s cyklistickým počítačem nebo snímačem tepové frekvence?**

Vzdalte se od této osoby a pokračujte normálně ve cvičení. Alternativně k zabránění signálům tepové frekvence jiné osoby:

- 1. Vysílač sundejte z hrudníku na dobu 30 sekund. Vzdalte se od osoby s jiným zařízením.
- 2. Nasaďte si vysílač zpět a cyklistický počítač přesuňte k nahoru k hrudníku v blízkosti loga vysílače Polar. Cyklistický počítač začne opět vyhledávat signál tepové frekvence. Pokračujte normálně ve cvičení.

#### **...cyklistický počítač neměří kalorie?**

Aby bylo možné měřit spálené kalorie, vysílač je nutné mít během záznamu nasazený.

#### **...údaj o tepové frekvenci, rychlosti nebo vzdálenosti je chybný nebo velmi vysoký?**

Silné elektromagnetické signály mohou způsobit chybný odečet. Vzdalte se od možných zdrojů rušení, např. vysokonapěťových elektrických vedení, semaforů, elektrických tratí nebo tramvají, motorů vozidel, počítačů jízdních kol, určitých elektricky poháněných tréninkových zařízení (např. testery fyzické zdatnosti) nebo mobilních telefonů.

Pokud je údaj o tepové frekvenci stále chybný i po vzdálení se od zdroje rušení, zpomalte rychlost a zkontrolujte puls ručně. Pokud máte pocit, že odpovídá vysokému údaji na displeji, může se jednat o srdeční arytmii. Většina případů arytmie není závažná, ale poraďte se přesto s lékařem.

Aby se zabránilo přeslechu se snímačem rychlosti jiného cyklisty, udržujte mezi vaším cyklistickým počítačem a snímačem rychlosti druhého cyklisty vzdálenost alespoň jednoho metru/ 3'4''.

#### **…údaj o tepové frekvenci chybí (00)?**

- Ujistěte se, že elektrody vysílače jsou navlhčené a máte je nasazené dle pokynů.
- Ujistěte se, že vysílač je čistý.
- Zkontrolujte, zda se nenacházíte v blízkosti vysokonapěťového elektrického vedení televizorů, mobilních telefonů nebo jiných zdrojů elektromagnetického rušení. Také se ujistěte, že nejste v blízkosti (1 m / 3 stopy) jiných uživatelů snímače tepové frekvence při zahájení záznamu cvičení.
- Srdeční arytmie může vyvolat nepravidelné údaje nebo srdeční příhoda může změnit vaši křivku EKG. V těchto případech se poraďte se svým lékařem.

#### **...během jízdy není k dispozici údaj o rychlosti?**

- Zkontrolujte správnou polohu a vzdálenost snímače od magnetu a cyklistického počítače.
- Zkontrolujte, zda jste v cyklistickém počítači provedli správná nastavení jízdy. Další informace najdete na straně 39.
- Pokud se údaj 00 zobrazuje nepravidelně, může to být způsobeno dočasným elektromagnetickým rušením ve vašem aktuálním okolí.
- Pokud se údaj 00 zobrazí trvale, pravděpodobně jste překročili 4500 hodin jízdy a baterie je vybitá.

### **10. TECHNICKÉ SPECIFIKACE**

#### **Cyklistický počítač**

polymeru<br>Přesnost hodin:

Materiál: Pouzdro z termoplastického

 $lenší než ± 0.5 sekundv/den při$ 25 teplotě °C/ 77 °F.

Přesnost tepové frekvence: ±1 % nebo 1 bpm, bez ohledu na to, která z hodnot je vyšší, se definice vztahuje na podmínky v klidovém stavu. Tepová frekvence se zobrazí jako počet tepů za minutu (bpm) nebo jako % maximální tepové frekvence.

Rozsah měření tepové frekvence: 15-240

Maximální časový záznam<br>v souboru: Omezené množství informací<br>v souboru cvičení: Rozsah zobrazení aktuální rychlosti: 0–127 km/h nebo 0–75 mph<br>Provozní teplota: 10 °C do +50 °C / +14 °F

Typ baterie:<br>Těsnicí kroužek baterie:

**Vysílač**

99 h 59 min 59 s

1 tréninkový soubor

 $-10$  °C do  $+50$  °C  $/ +14$  °F do +122 °F<br>5 Priměrně : Priměrně ? Průměrně 2 roky při běžném použití (1h/den, 7 dní v týdnu) O-kroužek 23,6 x 1,0 (silikonová pryž)

Průměrně 2500 provozních hodin Typ baterie: Vestavný lithiový článek

Rozsah provozních teplot: -10 °C až +50 °C Materiál vysílače: Polyuretan

**Elastický popruh** Materiál spony:<br>
Textilní materiál:<br>
Silon polye

**Snímač rychlosti**

Silon, polyester a přírodní kaučuk včetně malého množství latexu

### Životnost baterie snímače rychlosti: Průměrně 4500 hodin používání<br>+1 % Pouzdro z termoplastického polymeru Provozní teplota:  $-10 \degree C$  do +50  $\degree C$  / +14  $\degree F$  do +122  $\degree F$

#### **Systémové požadavky Nástroj Polar UpLink Tool**

 $- PC$ 

Přesnost:<br>Materiál:

- Microsoft Windows XP/Vista/7
- Zvuková karta
- Dynamické reproduktory či sluchátka

Cyklistický počítač Polar CS100 používá následující patentované technologie, mimo jiné:

• Hodnocení OwnZone® k určení osobních cílových limitů tepové frekvence na den

Voděodolnost výrobků Polar je testována podle mezinárodní normy ISO 2281. Výrobky jsou rozděleny do tří různých kategorií podle jejich voděodolnosti. Podívejte se na zadní stranu výrobku Polar, kde zjistíte kategorii voděodolnosti, a porovnejte ji s níže uvedeným grafem. Berte prosím na vědomí, že tato defi nice se nemusí nutně vztahovat na produkty jiných výrobců.

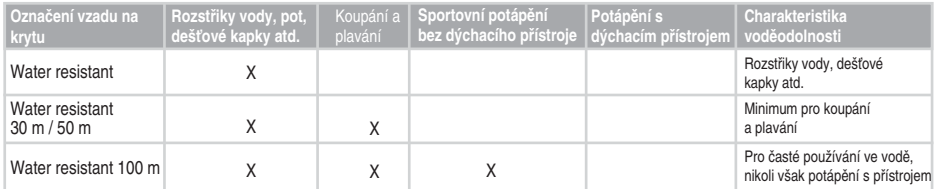

# **11. OMEZENÁ MEZINÁRODNÍ ZÁRUKA POLAR**

- Tato záruka nemá vliv na zákonná práva spotřebitele v rámci platných národních a státních předpisů ani na práva spotřebitele vůči prodejci, která vyplývají z kupní smlouvy.
- Tato omezená mezinárodní záruka vydaná společností Polar Electro Inc. pro spotřebitele, kteří si zakoupili tento výrobek v USA nebo v Kanadě. Tato omezená mezinárodní záruka vydaná společností Polar Electro Oy pro spotřebitele, kteří si zakoupili tento výrobek v jiných zemích
- Polar Electro Oy / Polar Electro Inc. zaručuje původnímu spotřebiteli/kupujícímu tohoto zařízení, že výrobek bude prostý vad materiálu a zpracování po dobu dvou (2) let od data nákupu.
- **Stvrzenka o původní koupi je dokladem o koupi!**
- Záruka se nevztahuje na baterii, běžné opotřebení, poškození v důsledku nesprávného použití, zneužití, úrazů nebo nedodržování preventivních opatření, nesprávné údržby, komerčního použití, na prasklá, rozbitá nebo poškrábaná pouzdra a displeje, elastický popruh a oblečení Polar.
- Záruka se nevztahuje na škody, ztráty, náklady nebo výdaje, přímé, nepřímé nebo náhodné, následné nebo mimořádné, vyplývající z tohoto výrobku nebo v souvislosti s ním.
- Na zboží zakoupené z druhé ruky, se dvouletá (2) záruka nevztahuje, není-li stanoveno jinak místními předpisy.
- Během záruční doby bude výrobek opraven nebo vyměněn v kterémkoli autorizovaném servisním centru Polar bez ohledu na zemi nákupu.

Záruku s ohledem na každý výrobek bude omezena na země, ve kterých byl výrobek původně uveden na trh.

# **0537**

 Tento produkt odpovídá standardům Směrnice 93/42/EEC, 1999/5/EC a 2011/65/EU. Příslušné prohlášení o shodě naleznete na www.polar.com/support.

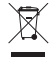

Tento přeškrtnutý odpadový kontejner na kolečkách značí, že produkty společnosti Polar jsou elektronická zařízení a spadají pod Směrnici Evropského parlamentu a Rady 2002/96/ES o odpadních elektrických a elektronických zařízeních (WEEE) a baterie a akumulátory používané v produktech spadají pod Směrnici Evropského parlamentu a Rady 2006/66/ES o bateriích a akumulátorech a odpadních bateriích a akumulátorech. Tyto produkty a baterie/akumulátory uvnitř zařízení Polar by tedy měly být likvidovány v zemích Evropské unie odděleně.

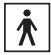

Toto označení značí, že produkt je chráněn proti elektrickým šokům.

# **12. PROHLÁŠENÍ O ZODPOVĚDNOSTI SPOLEČNOSTI POLAR**

- Materiál v této příručce slouží pouze k informativním účelům. Výrobky, které popisuje, podléhají změnám bez předchozího upozornění, a to z důvodu programu nepřetržitého vývoje výrobce.
- Společnost Polar Electro Inc./Polar Electro Oy. nečiní zastoupení nebo záruky týkající se této příručky nebo produktů v ní uvedených.
- Polar Electro Inc / Polar Electro Oy nebude odpovědná za jakékoli škody, ztráty, náklady nebo výdaje, přímé, nepřímé nebo náhodné, následné nebo zvláštní, vyplývající z použití tohoto materiálu produktů popsaných v tomto dokumentu nebo v souvislosti s tím.

Tento výrobek je chráněn jedním nebo více následujícími patenty:

FI68734, DE3439238, GB2149514, HK812/1989, US4625733, FI88223, DE4215549, FR92.06120, GB2257523, HK113/1996, SG9591671-4, US5491474, FI88972, FR92.09150, GB2258587, HK306/1996, SG9592117-7, US5486818, FI96380, US5611346, EP665947, DE69414362, FI4150, DE20008882.3, US6477397, FR0006504, FI4069, DE29910633, GB2339833, US6272365, FI107776, US6327486, FI110915, US6537227, US6277080, FI111514, GB2326240, US6361502, US6418394, US6229454, EP836165, FI100924, WO96/20640, US6104947, US5719825, US5848027, EP1055158, US6714812, FI88972, FR92.09150, GB2258587, HK306/1996, SG9592117-7, US5486818.

Další patenty jsou v řízení.

Polar Electro Oy je společnost s certifikací dle ISO 9001:2008.

Copyright © 2005–2013 Polar Electro Oy, FI-90440 KEMPELE.

Všechna práva vyhrazena. Žádná část této příručky nesmí být použita ani reprodukována v jakékoliv formě nebo jakýmikoli prostředky bez předchozího písemného souhlasu

Polar Electro Oy.

Názvy a loga v této příručce nebo v balení tohoto produktu jsou registrovanými ochrannými známkami společnosti Polar Electro Oy. Názvy a loga uvedená se symbolem ® v této příručce nebo v balení tohoto produktu jsou registrovanými ochrannými známkami společnosti Polar Electro Oy. Windows je registrovaná ochranná známka společnosti Microsoft Corporation a Mac OS je registrovaná známka společnosti Apple Inc.

Vyrobeno: Polar Electro Oy, Professorintie 5, FI-90440 KEMPELE Tel +358 8 5202 100, fax +358 8 5202 300

www.polar.com

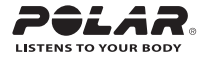

# 13. REJSTŘÍK

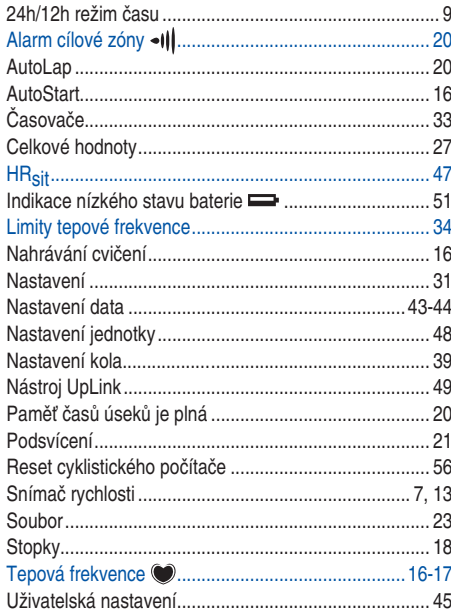

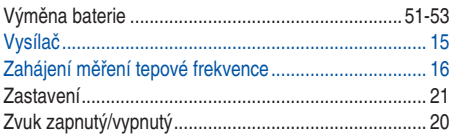

Manufactured by

Polar Electro Oy Professorintie 5 FIN-90440 KEMPELE Tel +358 8 5202 100 Fax +358 8 5202 300 www.polar.

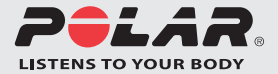